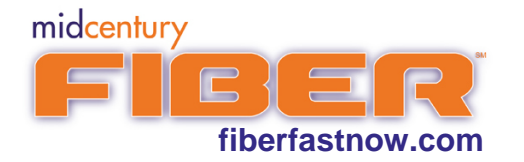

## **What Speeds Can I Expect?**

The following sections describe maximum attainable speeds achieved using the ULTIMATE GIGABIT (1000 Mbps) service on various wireless and wired devices. The maximum attainable speeds for other plans are not included below.

# **Wi-Fi**

Stated speeds are based on ideal and real-world conditions dependent on age of device, supported Wi-Fi standard (802.11x), model, and proximity to the fiber ONT (the further away, the slower the Wi-Fi is).

## **Mobile Devices (Phones and Tablets)**

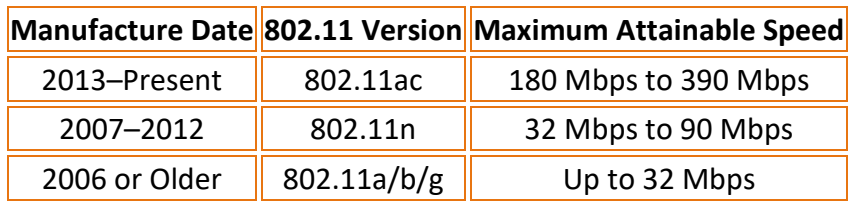

## **Computers (Desktops & Laptops)**

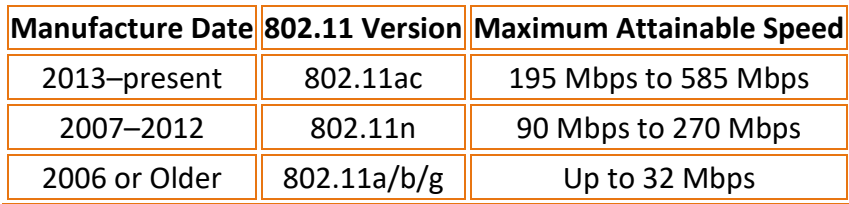

# **Wired (Ethernet)**

Stated speeds are based on ideal and real-world conditions dependent on age of device, ethernet connection type, device model, and sufficient cabling.

### **Computers (Ethernet or USB Ethernet Dongle)**

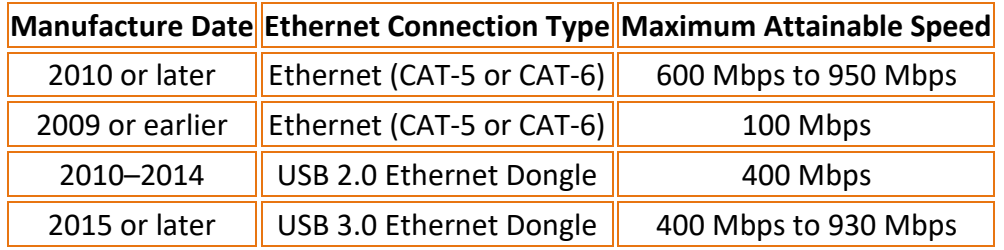

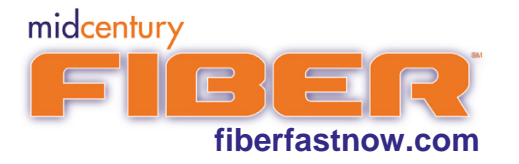

## **Why Am I Not Getting The Maximum Attainable Speed?**

There are many factors that determine your maximum attainable speed for your device. First, run a speed test with a provider that can utilize your connection. Currently, there are few speed test servers capable of testing gigabit speeds. You can use ours by using the link below or search online for others. Make sure no other devices are downloading or streaming during the test. Remember, if testing using a wi-fi device your speed is automatically decreased.

#### **[http://speedtest.midcentury.com](http://speedtest.midcentury.com/)**

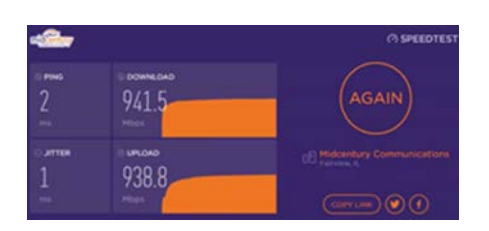

#### **Still Not Seeing Gigabit Speeds?**

Verify that your network adapter is connected at 1 Gbps (Ethernet Connection and Windows 10 OS shown).

1. Find your network connection in the lower right screen next to the clock and volume control (it may be necessary to click the triangle button to display all icons).

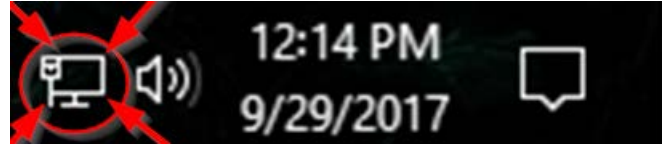

2. Right-click on the network connection and left-click "Open Network and Sharing Center".

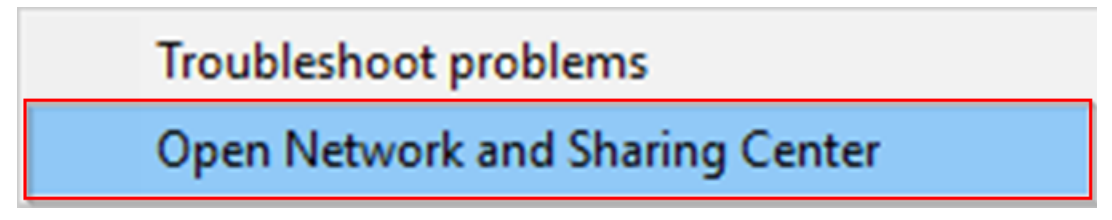

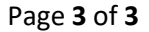

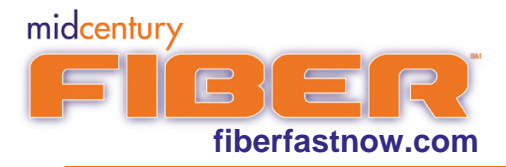

3. Click on blue link "Change adapter settings".

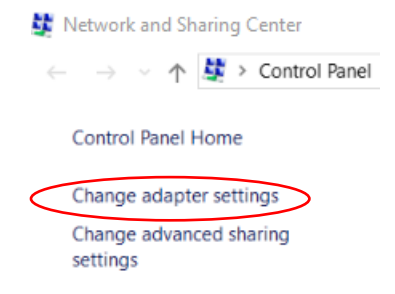

4. Locate your Ethernet Connection (hint: it won't have a red X on it). Right-click on it and left-click on "Status".

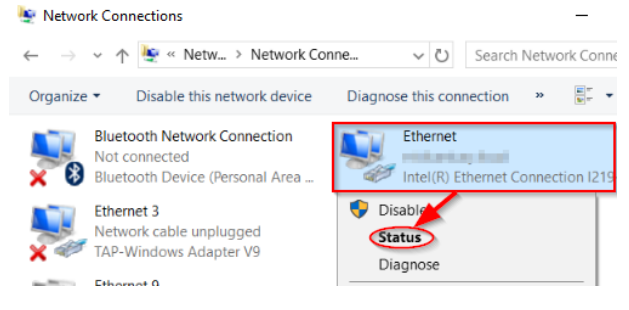

5. In the speed field, you should see "1.0 Gbps". If "100 Mbps" is displayed, your devices network adapter does not support gigabit.

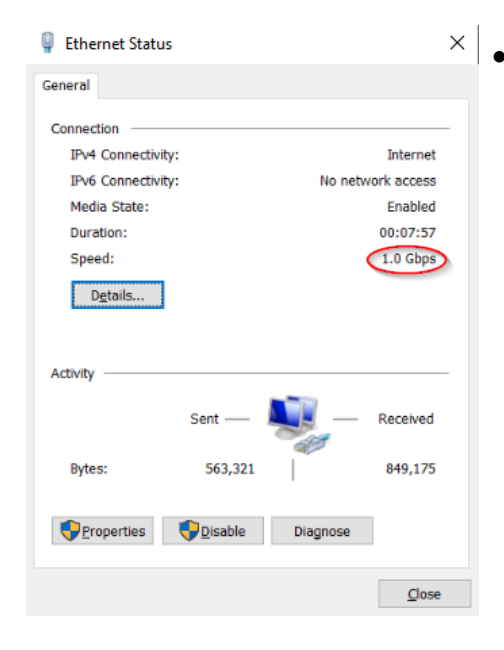

If you have tested with a good speed test server and verified that your adapter is connected at 1.0 Gbps but still are not seeing gigabit speeds, please visit your device manufacturer's support site and be sure that the latest ethernet adapter drivers are downloaded and installed. The latest drivers however may not be enough. Not all ethernet adapters are created equal and some are simply better and faster than other brands/models.